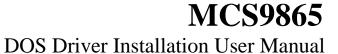

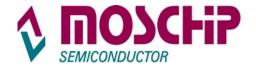

# **DOS Driver Installation User Manual**

#### Index

| DESCRIPTION                                     | 2 |
|-------------------------------------------------|---|
| CONTENTS AVAILABLE WITH MOSCHIP DOS DRIVER DISK |   |
| OPTIONS                                         |   |
|                                                 |   |
| INSTALLATION PROCEDURE                          |   |
| LOOP BACK CONNECTIONS                           | 4 |
| CONTACT INFORMATION                             | 4 |
| REVISION HISTORY                                | _ |

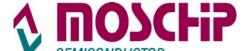

# DOS Driver Installation User Manual

### **Description**

This document provides the information on how to install the serial and parallel drivers for MosChip MCS9865 PCI to Serial and Parallel I/O ports under DOS 6.22 environment.

Normally any serial and parallel I/O ports can be supported by BIOS call services in DOS environment. However DOS supports only 4 serial ports and 3 parallel ports.

#### Contents available with Moschip DOS Driver Disk

- GEMDOSIN.EXE --- DOS Utility to install ports.
- DOS Driver Installation Guide. PDF
   PDF Document of Installation Guide.

#### **Options**

The following options are available with the MCS9865 DOS Utility "GEMDOSIN.EXE".

-a[dd] = To add Moschip Serial or Parallel I/O Ports

-c[onfig]: <parameters> = To configure Moschip Serial or Parallel I/O Ports
-d[elete] = To delete Moschip Serial or Parallel I/O Ports

-s[ilent] = Silent mode

-t[est] = To Test the Moschip Serial or Parallel ports (requires external Loop-Back

plugs)

#### Installation Procedure

The following procedure explains how to install MosChip serial and parallel I/O ports on DOS.

Step 1: Copy "GEMDOSIN.exe" to 'C:\' Drive from Floppy. The command is "copy a:\ GEMDOSIN.exe c:\"

Step 2: Type "gemdosin" to confirm Device detection. (Eg. MCS9865)

#### Following information is displayed For 2 Serial and 1 Parallel Port

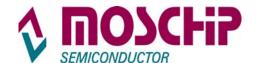

# DOS Driver Installation User Manual

Step 3: type "gemdosin -a" and press Enter. (-a is used for adding Moschip ports). On Successful installation, information is displayed as below:

#### Following information is displayed For 2 Serial and 1 Parallel Port

COM1 exists COM2 exists LPT1 exists PCI Device configurations... Found Moschip Semiconductor pci device 9865(1000A000) Rev00 on Bus01 Slot00 Serial port at 9000 Found Moschip Semiconductor pci device 9865(1000A000) Rev00 on Bus01 Slot00 Serial port at 9400 Found Moschip Semiconductor pci device 9865(2000A000) Rev00 on Bus01 Slot00 Printer port at 9800 Detected 3 pci device(s) COM1 exists at 3F8 COM2 exists at 2F8 COM3 added at 9000 (IRQ 9) COM4 added at 9400 (IRQ 11) LPT1 exists at 378 LPT2 added at 9800 (IRQ 6) \_\_\_\_\_

Moschip ports are installed successfully.

Step 4 : Just type "gemdosin -t" to test Moschip Serial or Parallel Ports. Need to connect external loop back connectors to the serial and parallel ports.

#### Following information is displayed For 2 Serial and 1 Parallel Port

COM1 exists
COM2 exists
COM3 exists
COM4 exists
LPT1 exists
LPT2 exists
PCI device configurations....
Found Moschip Semiconductor pci devices 9865(1000A000) Rev00 on Bus01 Slot00
Serial port at 9000: Test pass.
Found Moschip Semiconductor pci devices 9865(1000A000) Rev00 on Bus01 Slot00
Serial port at 9400: Test pass
Found Moschip Semiconductor pci devices 9865(2000A000) Rev00 on Bus01 Slot00
Serial port at 9400: Test pass
Found Moschip Semiconductor pci devices 9865(2000A000) Rev00 on Bus01 Slot00
Printer port at 9800: Test pass.
Detected 3 pci device(s)

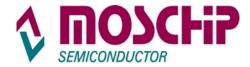

# DOS Driver Installation User Manual

Note: 485 / 422 Features are not supported in the current version of DOS Drivers.

### **Loop back connections**

# 1. Serial Loop back connection

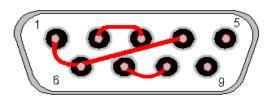

Female DB-9 connector - Rear view

#### 2. Parallel Loop back connection

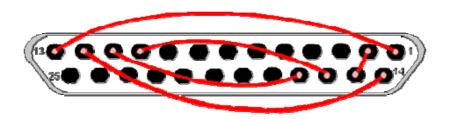

Male DB-25 connector - Rear view

#### **Contact information**

Contact <a href="mailto:sales@moschip.com">sales@moschip.com</a> for commercial details

Write to <a href="mailto:techsupport@moschip.com">techsupport@moschip.com</a> for technical queries

### **Revision history**

| Date                      | Reason for change | Version |
|---------------------------|-------------------|---------|
| 15 <sup>th</sup> May 2008 | Initial Release   | 0.1     |

Ver0.1 Preliminary 15<sup>th</sup> May 2008 Page4

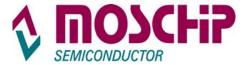

### DOS Driver Installation User Manual

#### **IMPORTANT NOTICE**

MosChip Semiconductor Technology, LTD products are not authorized for use as critical components in life support devices or systems. Life support devices are applications that may involve potential risks of death, personal injury or severe property or environmental damages. These critical components are semiconductor products whose failure to perform can be reasonably expected to cause the failure of the life support systems or device, or to adversely impact its effectiveness or safety. The use of MosChip Semiconductor Technology LTD's products in such devices or systems is done so fully at the customer risk and liability. As in all designs and applications it is recommended that the customer apply sufficient safeguards and guard bands in both the design and operating parameters. MosChip Semiconductor Technology LTD assumes No liability for customer's applications assistance or for any customer's product design(s) that use MosChip Semiconductor Technology, LTD's products.

MosChip Semiconductor Technology, LTD warrants the performance of its products to the current Specifications in effect at the time of sale per MosChip Semiconductor Technology, LTD standard limited warranty. MosChip Semiconductor Technology, LTD imposes testing and quality control processes that it deems necessary to support this warranty. The customer should be aware that not all parameters are 100% tested for each device. Sufficient testing is done to ensure product reliability in accordance with MosChip Semiconductor Technology LTD's warranty.

MosChip Semiconductor Technology, LTD believes the information in this document to be accurate and reliable but assumes no responsibility for any errors or omissions that may have occurred in its generation or printing. The information contained herein is subject to change without notice and no responsibility is assumed by MosChip Semiconductor Technology, LTD to update or keep current the information contained in this document, nor for its use or for infringement of patent or other rights of third parties. MosChip Semiconductor Technology, LTD does NOT warrant or represent that any license, either expressed or implied, is granted to the user.

Copyright © 2008 MosChip Semiconductor Technology Limited.

Ver0.1 Preliminary 15<sup>th</sup> May 2008 Page5